# **PD Amiga: di tutto, di più**

*di Enrico* M. *Ferrari (MCDD!2 su MC-Link)*

*Continuiamo ad occuparei di software Public Oomain e/o 5hareware per Amiga proponendo questo mese due tipi di programmi. Tratteremo dapprima il progetto ARP, un interessante pacchetto software che oltre a fornirei una nuova libreria, sempre più sfruttata dai nuovi programmi, fornisce una versione fortemente ottimizzata* e *rimaneggiata di tutti i comandi del 005 Amiga oltre ad una serie di nuovi comandi particolarmente utili. La seconda parte dell'articolo* è *invece dedicata alla trattazione di quelle utility che permettono di utilizzare su Amiga immagini create in ambienti M5-005* e *Macintosh* e *viceversa*

### *ARP*

Il progetto ARP nasce nel 1987 a cura della Microsmiths americana, lo stesso nome già anticipa i contenuti di questo software, ARP è infatti la sigla per «AmigaDOS Resource Project». Si tratta, in breve, di una serie di comandi CLI, che chiameremo «comandi ARP», progettati per rimpiazzare in maniera del tutto compatibile quelli «ufficiali» della directory «C:». In più vengono forniti una serie extra di comandi ed una nuova shell ARP anch'essa compatibile con la versione ufficiale e anch'essa largamente ottimizzata rispetto all'originale.

Il pacchetto ARP è da tempo disponibile nella versione 13 e comprende, oltre ad una esaurientissima documentazione valida anche come manuale per i comandi AmigaDOS, un comodo programma di installazione che provvede a creare la necessaria libreria ARP.lib nella directory «LIBS:», la nuova shell di sistema, e tutti i comandi che andranno a rimpiazzare quelli già presenti nella nostra directory «C: ». Tale programma, che si chiama ARPinstall, provvede anche ad installare un set di comandi aggiuntivi totalmente nuovi, il tutto sempre lasciando massima libertà all'utente su quali comandi sostituire e su quali directory agire. È importante notare come sia stata messa la massima cura nel realizzare i comandi compatibili al 100% con gli originali fermo restando

i vantaggi presenti nel nuovo set. Per chi possiede un hard disk è più vantaggioso creare una directory «ARP» ed aggiungere nella startup-sequence il comando «path ADD ARP», in questo modo possiamo evitare di cancellare i comandi originali ed avremo una directory ARP di comandi parallelamente usabili agli originali. Tutti i comandi ARP sono stati interamente riscritti ed ottimizzati e di ognuno è data esauriente documentazione, vediamo più in particolare quali nuove possibilità ci sono offerte rispetto agli originali. Innanzitutto i comandi possono usare la wildcard  $x * w$  unitamente alla vecchia  $x * ? w$  in quanto l'uso di «\*» è diventato così comune da risultare istintivo, una scelta "pippo\*» selezionerà ad esempio tutti i file o directory che inizieranno per la parola «pippo» quindi pippo1, pippo3, pippopluto, ecc. Altre implementazioni di wildcard «intelligenti» sono state create per effettuare le selezioni con il massimo della libertà selezionando ad esempio solo una classe di caratteri o anche un campo di caratteri possibili. Un'altra importante novità è l'uso esteso ad ogni comando ARP del cosiddetto «help template», della possibilità, cioè di avere una breve descrizione del comando che in AmigaDOS si ha indicando come primo parametro un punto interrogativo, per avere una riga di aiuto con le opzioni del comando selezionabili: l'AmigaDOS si ferma con un bel «;»

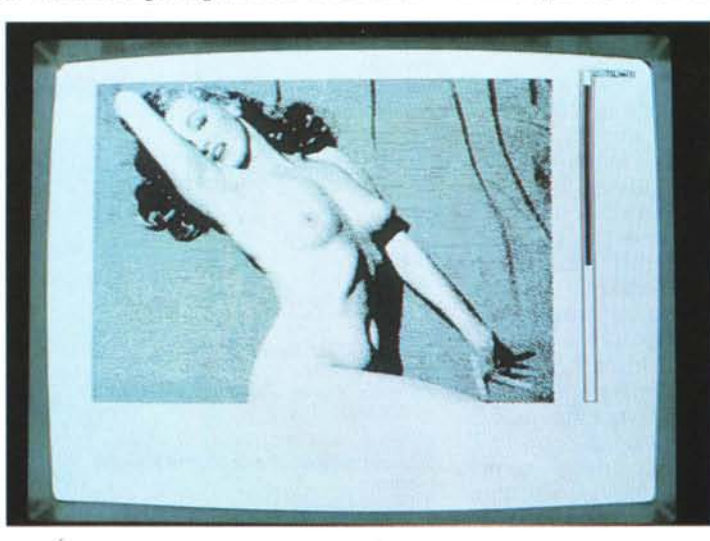

*Maeview in alta risoluzione, dalla serollbar* si *nOIa la (dunghezZ8» del!' originale immagine Mae.*

aspettando la selezione dei parametri, un comando ARP ci permette invece di avere un aiuto più dettagliato digitando a questo punto un secondo «?» che ci darà appunto un aiuto esteso sul comando in oggetto. Vediamo in dettaglio le novità di alcuni comandi più comunemente usati. *ARES* è il nuovo comando che deve essere usato al posto del «RESIDENT» quando si usa la shell ARP o qualsiasi altra shell che usi la «ARP.Library», ARES permette di settare automaticamente lo stack di un programma, causa di molti GURU, e controlla anche se un programma può essere lanciato con sicurezza come residente. Il comando Ares funziona «a richiesta», rende cioè residente un programma caricandolo la prima volta che questo viene invocato e non direttamente al momento della richiesta «Ares command». **Arun** permette di lanciare un processo in background senza usare una shell (come invece fa il RUN originale). **Ashell:** questo comando può rimpiazzare il vecchio «Newshell» e invoca' la nuova shell interattiva. La shell ARP supporta interamente le opzioni della shell originale ed in più provvede nuove funzioni fra le quali citiamo i comandi «built in» già compresi nella shell e una maggiore flessibilità nell'uso dei pipe. Il comando **Assign** accetta adesso multipli assegnamenti che ne velocizzano l'uso, per esempio è adesso possibile un comando come «Assign C: DHO:C LIBS: DHO:LIBS DEVS: DHO:DEVS FONTS: DH0:FONTS» che con un solo richiamo esegue ben 5 riassegnazion **Cmp** permette di eseguire comparazioni tra file di tipo binario o ASCII, fornisce un codice di ritorno WARN utile in script con condizioni di tipo IF, è anche possibile visualizzare tutti i punti dove i file differiscono. **Copy** ha ora una opzione Quick che esegue la copia solo se **il** file destinatario non esiste o non è uguale all'originale. **Loadlib** è un nuovo comando che permette di caricare una qualsiasi libreria da una directory specificabile, utile se il vostro dischetto è molto pieno e non potete aggiungere altre librerie, da notare che questo comando NON richiede l'ARP. library che può quindi essere caricata separatamente dal bootdisk. **Makedir** permette di creare un illimitato numero di directory che ver*Il menu ARPinstall con* <sup>I</sup> *comandi standard inseribili: sono marcati* <sup>I</sup>*comandi già presenti nella directory* C:.

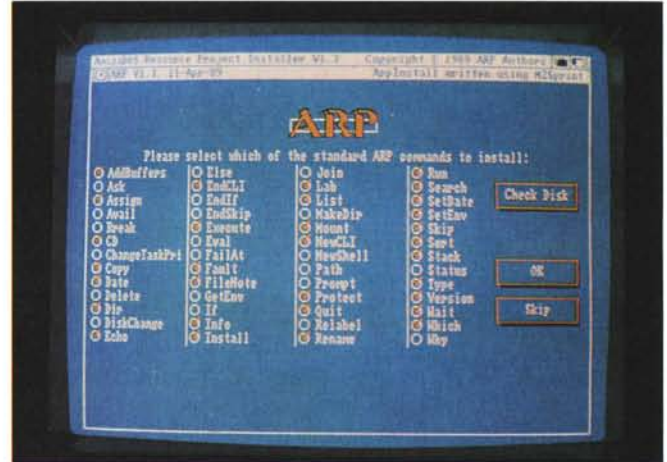

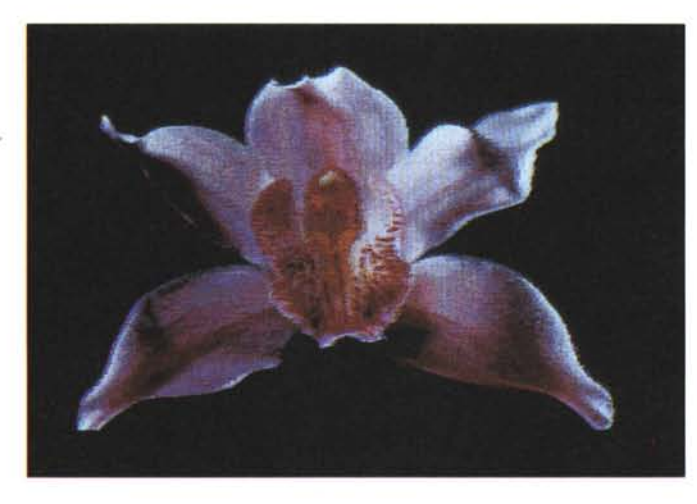

*DI[ptalizzazione .G/F 320* x *200 a* 256 *colori visua/izzata con Hamgif e opzione di smoothing settata.*

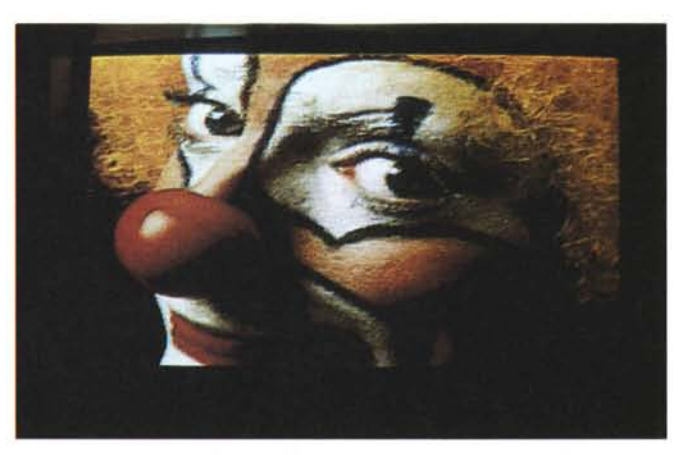

*Una immagine .G/F 640* x *480 a* 256 *colori visualizzata con Hamgif.*

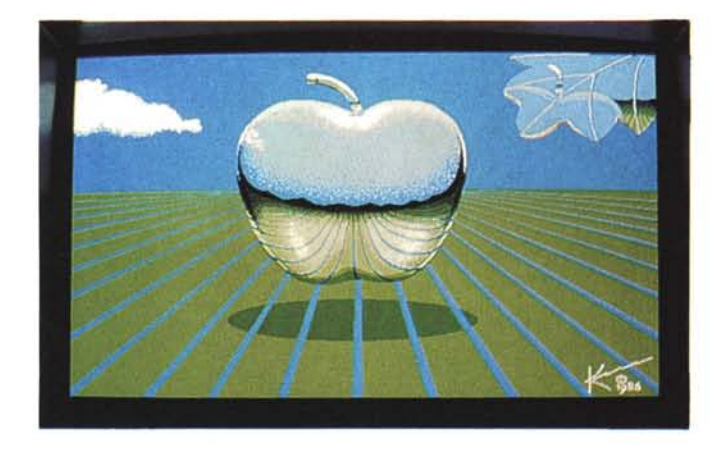

*Questa mela è in risoluzione 640x400 con* 16 *colori*

ranno realizzate nell'ordine nel quale verranno specificate. **Mount** consente nella sua versione ARP di montare un qualsiasi numero di device con un solo comando, questo *velocizza* ad esempio l'esecuzione della startup-sequence. **Move** è un nuovo comando ARP che può essere utilizzato al posto di «Rename» per spostare file da directory a directory, *Move* ha il vantaggio di poter spostare file anche da device a device ed accetta anche wildcard come specifica di file. **Search** ora permette di specificare una wildcard come chiave di ricerca al posto della stringa univoca dell'originale comando, è presente inoltre uno switch per distinguere fra maiuscole e minuscole, il Search ARP è tre *volte* più *veloce* dell'equivalente Commodore. **Sort** riesce ora a riordinare cinque *volte* più velocemente dell'originale, inoltre non c'è più il rischio di un crash anche con grossi file e stack minimo. **Type** possiede ora due nuove opzioni per l'invio di un 'form feed al termine di ogni file visualizzato e per la visualizzazione di un piccolo banner col nome del file prima di ogni visualizzazione, utile nel caso si usino le wildcard ora accettate.

Recentemente è uscita un'aggiunta al progetto ARP chiamata **ARPtools** che include alcuni nuovi comandi molti dei quali di chiara ispirazione Unix. Dalla documentazione si nota come la maggior parte dei comandi presenti in ARPtools siano opera di Fabio Rossetti ed il comando «SF» sia basato sul sorgente di Andrea Suatoni pubblicato su MC 86, di tutti i nuovi comandi viene fornito anche il sorgente C, vediamo alcuni dei nuovi comandi più interessanti.

**Asn** esegue delle assegnazioni di de*vice* e variabili direttamente da un file ASCII separato. **Cwin** permette di modificare la misura della finestra CLI secondo alcuni parametri di specifica quali

altezza o dimensioni. **DeTab** converte ogni TAB in un blank, leggendo dall'input standard o da file mentre il suo complementare **EnTab** rimpiazza i blank con un TAB *dove* possibile. **For** permette di usare qualsiasi wildcard ARP anche con comandi non ARP, può ad esempio essere usato per visualizzare tutti i file .pic secondo ordine alfabetico quando questo non sia previsto dal programma visualizzatore. **Head** visualizza le prime n righe di un file testo, di default il valore di n è posizionato a 10. L visualizza file e directory in colonne di grandezza relativa alla larghezza della finestra e alla lunghezza dei loro nomi. **Mr** è una versione semplificata del noto «More» del workbench, viene utilizzato soprattutto durante il pipe di alcuni output come ad esempio quello di lunghe liste di directory. **Sf** ricerca attraverso **il** volume e le directory e visualizza tutti i file e/o le directory che coincidono con la chiave di ricerca assegnata A dicembre '89 Andrea Suatoni ha reso disponibile, come shareware, anche la versione 2.0 del programma Sf, questa nuova release (che non è inclusa in ARPtools) permette di gestire tutti i tipi di wildcard ammessi da ARP, ha un completo formato per l'output e, cosa estremamente comoda, può ricercare file anche all'interno di archivi di tipo .ZIP .LZH .ARC e .ZOO. String ricerca una stringa ASCII in uno o più file esaminati. **Tail** visualizza le ultime n linee di un file, il valore di default è 10 e il valore massimo è 256. **Treq** abilita e disabilita l'apparizione dei requester che normalmente compaiono in caso di errore, inviando contemporaneamente un codice di errore alla shell, utile ad esempio in terminali remoti con AUX: *dove* l'utente non può clickare sul requester. **Trunc** esegue delle conversioni sui CR e LF di file ASCII. **WC** permette di

effettuare alcune statistiche su un file di testo, quanti caratteri sono presenti, quante parole, la loro lunghezza media, quante linee e *via* dicendo.

È interessante notare come nella documentazione sia suggerito un utile metodo per creare un completo help ai comandi ARP (e quindi AmigaDOS) da tenere sempre pronto: siccome di ogni comando è data la descrizione e la sintassi si può creare un piccolo script che richiami un visualizzatore ASCII che a sua *volta* stampi l'help del comando desiderato. Se ad esempio volessimo *avere* da CLI il manuale del comando CD, il tutto si tradurrebbe nel digitare «man CD» che è anch'essa una tipica implementazione mutuata direttamente dal sistema operativo Unix al quale, come abbiamo visto, molti comandi si rifanno esplicitamente.

## *Convertitori di immagini*

Avendo abbandonato la chimera di creare uno standard grafico comune ai sistemi operativi più diffusi, i programmatori hanno pensato di realizzare appositi programmi di conversione in modo da poter sfruttare uno stesso tipo di immagine su sistemi diversi. Inutile dire che con una macchina come Amiga, che di grafica ne ha da vendere, il prodotto finale è eccellente. Esaminiamo ora i programmi che ci permettono di effettuare tali conversioni

## *Amgif*

Permette di convertire immagini IFF in file di tipo .GIF tipicamente maneggiati in ambiente MS-DOS. Il programma gestisce immagini 320x200 e 320x400 fino a 32 colori oppure in modo HAM e immagini 640x400 fino a 16 colori. Le immagini HAM vengono ridotte a 256 colori, da notare che il file .GIF ottenuto è più piccolo dell'originario Amiga del 15-20%.

Amgif è basato sul più noto programma **IFF2GIF** che però non converte immagini HAM. Il funzionamento di Amgif è semplicissimo, basta digitare «amgif filelFF» perché questo venga convertito in «fileIFF.GIF»; il tempo di conversione varia molto a seconda dell'immagine, le HAM possono richiedere anche qualche minuto, esse vengono ridotte ad una mappa di 256 colori scegliendo quelli più usati e rimappando gli altri in modo che essi «somiglino» il più possibile a quelli della mappa di base, molte immagini HAM risentono in modo trascurabile di questo trattamento. Il programma consente di specificare una opzione «-i» per il modo interlacciato e una opzione «-v» (verbose) per una dettagliata descrizione della conversione mentre questa avviene.

#### *Hamgif*

Questo programma consente di visualizzare, ma non di salvare in formato IFF, immagini .GIF. Il programma entra automaticamente in modo HAM se l'immagine ha più di 32 colori e la sua lentezza nel visualizzare l'immagine è dovuta proprio alla conversione in HAM più che alla decodifica da .GIF. Hamgif, per determinare il numero di colori, fa riferimento alla mappa dei colori specificata e anche se la mappa dice che sono presenti 256 colori, ma ne vengono usati solo 16, il programma si setta comunque in modo HAM.

Il programma funziona anch'esso da CLI con una sintassi del tipo «HAMGIF [-opzione] file ..file» e permette di specificare tutta una serie di parametri che consentono di usarlo anche come vero e proprio visualizzatore multiplo per file .GIF: si può specificare il tempo di ritardo tra la visualizzazione di più immagini, si possono visualizzare le immagini sovrapponendole l'una all'altra oppure visualizzare ciclicamente tutte le immagini presenti nella directory senza fermarsi come se fosse una proiezione, si può infine specificare una opzione «-e» che permette di avere una immagine più «morbida» nella visualizzazione HAM, l'algoritmo in questione «sfuma» gli spigoli dell'immagine rendendoli più omogenei.

#### *Shamview e TmpToDP*

Per ottenere un file IFF da una immagine .GIF si può ricorrere al trucco di «catturare» la schermata con programmi tipo **Hermit** o il noto Grabbit (questo non è PD né Shareware) e salvare tale «cattura» su un file IFF successivamente manipolabile, oppure è di recente uscita il programma **TmpToDP** che invia l'output generato dal programma **GifTOTMP** direttamente al DigiPaint 3 permettendone un uso più facile.

Il programma GifToTmp sopra menzionato fa parte del pacchetto **Shamview** che permette attraverso due passaggi di ottenere da una immagine .GIF un file .SHAM, cioè una immagine chiamata «Sliced HAM».

La prima fase consiste nel convertire, appunto con GifToTMP una immagine .GIF in un file temporaneo che verrà poi reso Sliced Ham con il programma **Supercon** se l'immagine ha meno di 399

MCmicrocomputer n. 92 - gennaio 1990

*Un grazioso Roger Rabbit.GIF con soli 16 colori in 640x200.*

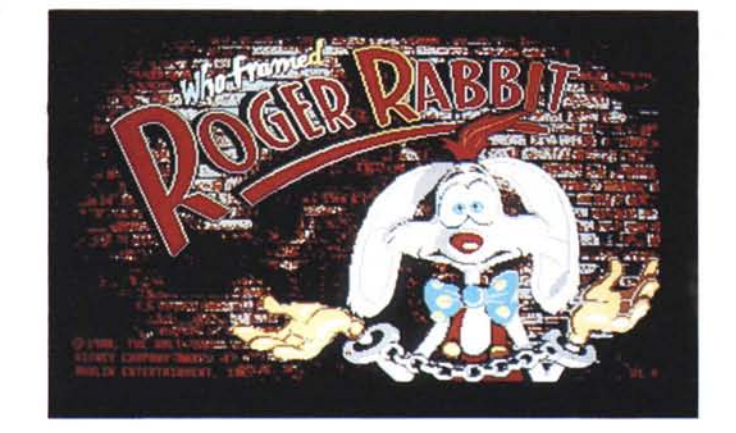

linee verticali, altrimenti verrà usato il programma **lacecon** che produrrà una immagine SHAM interlacciata. Durante queste fasi di conversioni il programma usa una gran quantità di memoria e anche se si usa il dischetto come supporto della conversione è difficile che il programma riesca a girare su un Amiga con soli 512 K.

Un visualizzatore accluso nel pacchetto permette di mostrare immediatamente un file di questo tipo senza aspettare il tempo di conversione come in Hamgif, c'è però da rilevare che le due fasi di conversione di cui sopra sono molto più lente di Hamgif stesso, essendo il risultato finale graficamente identico è preferibile usare questo nel caso si abbia solo la necessità di visualizzare file .GIF.

#### *Macview*

Macview vi permette di visualizzare una immagine MacPaint standard sul vostro Amiga oppure di convertire una immagine IFF (anche a colori) nella corrispondente Macintosh in bianco e nero.

Siccome il Mac utilizza dei pixel quadrati per la sua grafica, con Macview sono messi a disposizione il modo 320x200 e 640x400 che sono quelli nei quali è possibile utilizzare pixel il più quadrati possibile.

Misurando inoltre le immagini del Mac 576x720 pixel, con Amiga anche nella massima risoluzione utilizzabile non sarebbe possibile vedere in un colpo solo l'immagine, è perciò prevista una scroll bar verticale (e anche una orizzontale per la bassa risoluzione) per far scorrere l'immagine, anche per questo motivo sono previsti due tipi di stampa, uno esegue il dump totale della lunga immagine Mac mentre l'altro stampa solo la

schermata attualmente riprodotta.

Sono visualizzabili immagini Mac che non siano state trattate con compressori o archiviatori, esiste comunque un programma Amiga chiamato **Unsit** che permette di decompattare file Mac di tipo .SIT

#### *Conclusioni*

Per quanto riguarda il progetto ARP non c'è più molto da dire, funziona e funziona bene dimostrando che non c'è bisogno di aspettare mamma Commodore per avere dei comandi AmigaDOS ultraefficienti, da notare come sin dalle prime apparizioni di programmi Shareware proprio i rimaneggiamenti dei comandi originali sono tra le prime creazioni.

Per quanto riguarda i programmi convertitori avremmo potuto semplicemente mettere come didascalia alla foto di questo articolo la frase «senza parole», come avrete infatti notato la qualità è veramente superba ed è possibile finalmente vedere spettacolari file .GIF fino ad oggi preclusi a noi Amighi. Recentemente sono state rese disponibile come file PD un gran numero di immagini .GIF di foto prese dal Voyager nel suo recente viaggio ai confini del Sistema Solare, tali immagini sono quindi oggi visualizzabili anche sull'Amiga e molte di esse sono già state convertite in file IFF. Come al solito tutti i programmi di cui abbiamo parlato in questo articolo sono già reperibili anche su MC-Link al quale vi rimando anche per scaricare le numerose immagini presenti nelle librerie per Amiga, Mac e MS-DOS.